# Defektes Tablet?

## Ablauf:

- 1. Für einfache Probleme komme bitte mittwochs in die IT-Sprechstunde im Zwischenbau in der Zeit von 9:30 - II: 30 Uhr. Bei eindeutigen Hardwareproblemen gehe direkt zu Punkt 2.
- 2. Beachte die Hinweise auf der rechten Seite und schicke das Gerät selbst ein.
- 3. Falls du für die Zeit bis zur Reparatur ein Leihgerät von der Schule benötigst komme bitte in die IT-Sprechstunde. In dringenden Fällen schreibe eine Mail an: schul-it@amt-[suedtondern.de](mailto:schul-it@amt-suedtondern.de)
- 4. Wenn das Gerät repariert wurde, kopiere notwendige Daten vom Leihgerät und gib es in der IT-Sprechstunde ab.
- 5. Solltest du ein Austauschgerät erhalten haben, werden die Schul-Apps nicht automatisch geladen. Gehe mit dem neuen Gerät also unbedingt zur IT-Sprechstunde.

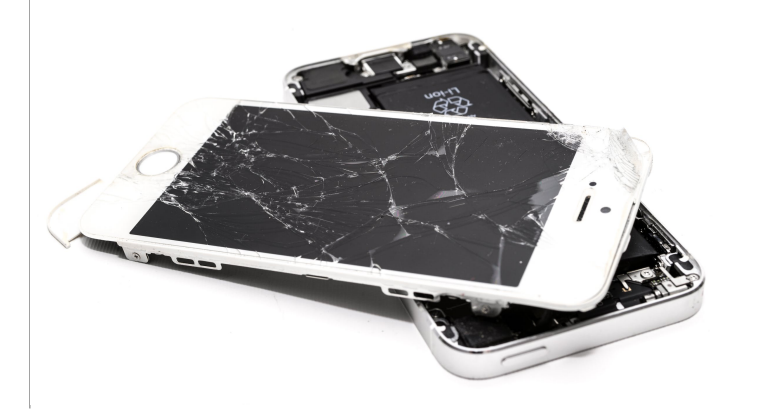

# Garantiefall?

Ist das Gerät nicht älter ein Jahr und nicht von dir beschädigt worden? Wende dich bitte an die Firma JessenLenz.

0451 / 87360-35 oder

[edu@jessenlenz.com](mailto:edu@jessenlenz.com)

# Versicherungsfall?

Lies die Versicherungsbedingungen <https://t1p.de/bjs0> nach und fülle das Formular <https://t1p.de/dp3v>aus. Dort findest du auch die Rücksendeadresse.

## Versand

Verwende die Originalverpackung zum Versand und zusätzlich einen stabilen Karton. Zubehör musst du nicht mit einschicken.

# Apple-ID

Deaktiviere auf dem iPad die Standortsuche in den Einstellungen.

Falls das Gerät nicht mehr bedienbar ist, folge dieser Anleitung [https://](https://t1p.de/7t10) [t1p.de/7t10](https://t1p.de/7t10)

#### Geräteaustausch

Teilweise ist eine Reparatur nicht möglich und das Gerät wird ausgetauscht. Sichere also vorher alle [Daten https://support.apple.com/de](https://support.apple.com/de-de/HT203977)[de/HT203977](https://support.apple.com/de-de/HT203977)